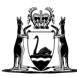

Government of **Western Australia** Department of **Finance** 

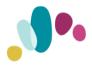

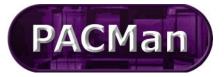

### Quick Reference Guide

This QRG aligns with the Project Management Framework

|                             | SUPPLIER PORTAL                                                                                                | Registration                                                                                                    |       |
|-----------------------------|----------------------------------------------------------------------------------------------------|----------------------------------------------------------------------------------------------------|-------|
| To log into the SRM Po      | rtal enter the following address into your                                                                     | Neb Browser:                                                                                                    |       |
| https://srmportal.c         | openwindows.com.au                                                                                             |                                                                                                    |       |
| https://srmportal.openwindo | ws.com.au/login?ReturnUrl=%2F                                                                                  |                                                                                                    | A" 20 |
|                             | the second second second second second second second second second second second second second second second s |                                                                                                    |       |
|                             | open windows software                                                                                          | Open Windows Supplier Portal                                                                                                    |       |
|                             | modular procurement                                                                                            |                                                                                                    |       |
|                             |                                                                                                    |                                                                                                    |       |
|                             | Existing Supplier Login                                                                                        | New Supplier Registration                                                                                                    |       |
| Re                          | Enter email address                                                                                            | Are your customers using Open Windows Software to manage their<br>contracts?                                                                       |       |
|                             | Enter password                                                                                                 | The Supplier Portal allows you to view and transact on your customer<br>contracts along with self-service of insurances, licenses & registrations. |       |
|                             | Forgot password?<br>First time login click here.                                                               | To register a new account contact your customers to receive an<br>invitation email.                                                                |       |
| 1-0-0                       | Login                                                                                                    |                                                                                                    |       |
|                             | Press Station and Station                                                                                      |                                                                                                    |       |
| If you are a new supplie    | er to the Department of Finance, you will                                                                      | equire an invitation to register for SRM Porta                                                                                                    | al.   |

You can request access by emailing: <u>bmwsystemssupport@finance.wa.gov.au</u>

Registration invitation email will be sent to you from Readytech Open Windows.

**Note:** Your email address will be used as the login identifier and must be unique to you. No generic email addresses are accepted ie: accounts@

You will receive an invitation email, with a link '<u>Click Here'</u> for you to register your new account.

This link will take you to the SRM Portal Supplier Registration page.

| Open Windows Supplier F                       | Portal Registration Invitation - New Brew Interx                                                                                                    |
|-----------------------------------------------|----------------------------------------------------------------------------------------------------|
| QA-do-not-reply@openwindows.com.a<br>to me *  | u l                                                                                                    |
| Dear Mr New Brew,                             |                                                                                                    |
| As the main contact we have on file for New   | Brew we request that you use the below registration link to register an account on the Open Windows Supplier Portal. You will need to use this portal to submit your monthly payment claims. |
| If you are not the contact that needs to subr | mit monthly payment claims, please forward this email onto the correct contact, who can also use the below registration link to register and account.                                        |
| NOTE: other contacts will need to re-enter t  | heir own details, as your contact information will default in the registration fields.                                                                                                    |
| <u>Click Here</u>                             |                                                                                                    |
| , .                                           | ed you will receive an email confirmation from Readytech Open Windows titled<br><b>ring for the SRM Portal</b> ".                                                                            |
|                                               | Registration confirmation                                                                                                    |

Russ Doig4 (russell4@russelldoig.com) Thank you for registering. A separate email notification will be sent to you once your account has been activated and is ready for use. Return to Login screen

© 2016 Open Windows Software Pty Ltd | SRM Portal 7.0.4.1008

Conditions of Use

Once your account request has been approved, you will receive an additional email titled: **"Welcome! Your Account Request has been Approved."** 

Within this email you will see a link to sign-in. This is a unique link containing your receipt number which is required to complete your account registration.

Click the link in the account confirmation email to be taken to the first login screen and create a password for your account.

| First Login <sup>®</sup>           |  |
|------------------------------------|--|
| eceipt number:                     |  |
| 6512626-da03-4fe-a9a4-3aee81a10124 |  |
| mail Address:                      |  |
| Required                           |  |
| reate New Password:                |  |
| Required                           |  |
| onfirm New Password:               |  |
|                                    |  |
|                                    |  |

Suppliers that have registered in the Portal and have not validated their email address within one hour following the registration will receive the following SMS from Readytech Open Windows:

| Dear , An email            |
|----------------------------|
| with subject Welcome!      |
| Your Account Request       |
| has been Approved for      |
| the SRM Portal has been    |
| sent to your email         |
| algua n <del>na a</del> u, |
| Please check your inbox    |

including junkmail folders and click the link to proceed.

### Logging into the SUPPLIER Portal

To log into the SUPPLIER Portal (SRM Portal) enter the following address into your Web Browser: <u>https://srmportal.openwindows.com.au</u>

This will take you to the login screen where you will need to enter your Email Address and the Password you created in your First Login screen.

If you forget your password, click the Forgot Password? Link. A temporary password will be emailed to you from OPEN WINDOWS.

|                      | Existing | g Supplier I | Login |  |
|----------------------|----------|--------------|-------|--|
| Enter email addre    | SS       |              |       |  |
| Enter password       |          |              |       |  |
| Forgot password?     | ]        |              |       |  |
| First time login cli | ck here. |              |       |  |
|                      |          | Login        |       |  |

## Navigating the SUPPLIER Portal

Where the Dept of Finance is your ONLY customer please login using your current registered email and password. If you are a supplier that only have contracts with one Open Windows customer, that customer's 'My Menu' configuration will automatically be applied when you log into the portal. If you are a supplier with contracts across multiple Open Windows customers, the My Menu Widget will change as different customers are selected from the My Contracts Widget.

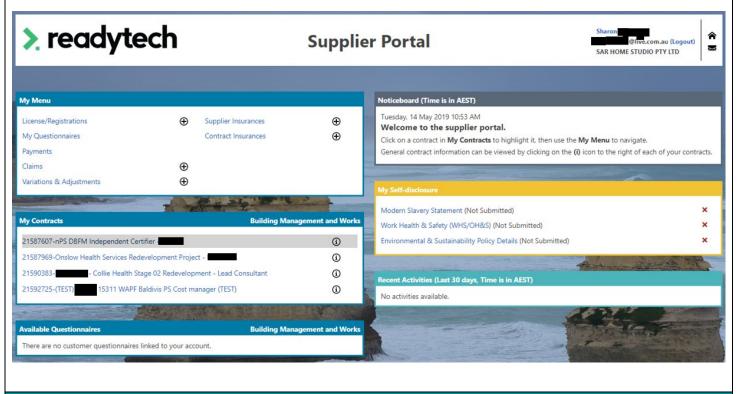

## **User Settings**

1. Click on your name at the top right-hand corner of the screen.

| Supplier Portal | Amanda Supplier<br>p_sneakers@normall.com (Logout)<br>Amanda Supplier (Change) | <b>(8</b> ) |
|-----------------|--------------------------------------------------------------------------------|-------------|
|                 |                                                                                | 141         |

2. Here you can add/edit your personal details like, addresses, contacts and change your password.

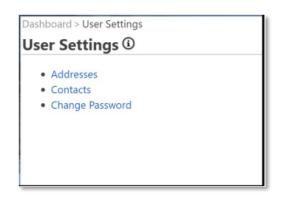

3. Click on the envelope icon to the right of your user settings.

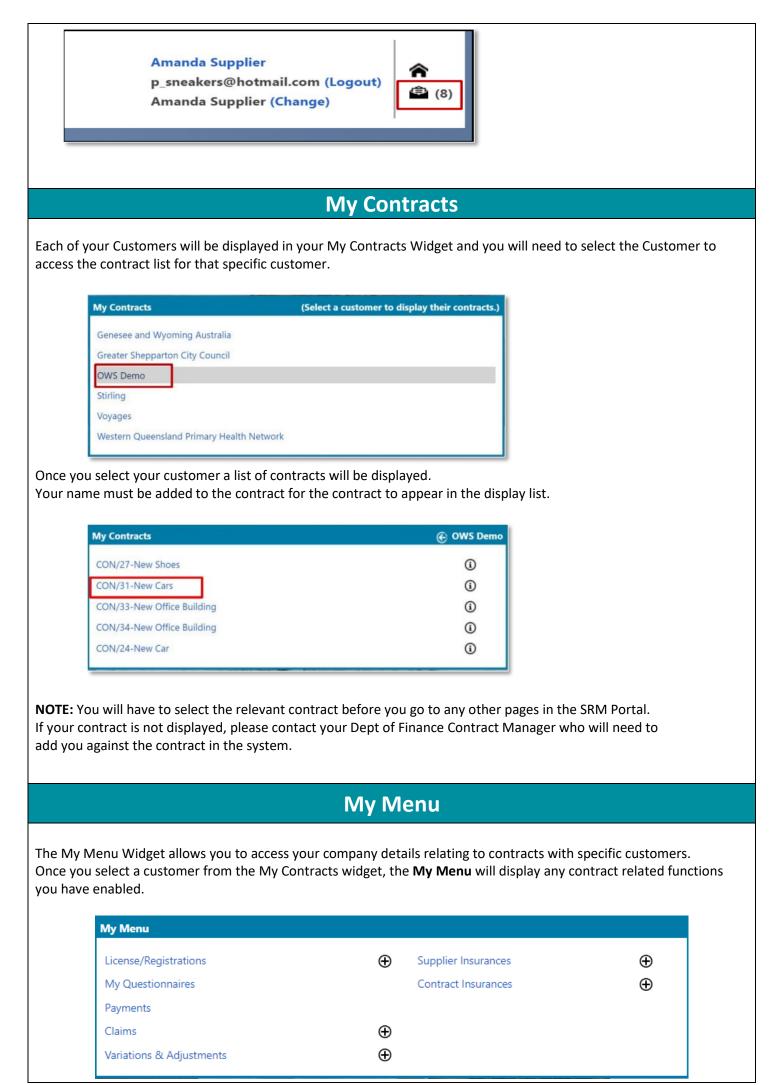

### Noticeboard

This widget displays the date and time, welcome message and minor instructions on how to navigate around the portal.

#### Noticeboard (Time is in AEST)

Tuesday, 14 May 2019 10:53 AM

Welcome to the supplier portal.

Click on a contract in My Contracts to highlight it, then use the My Menu to navigate.

General contract information can be viewed by clicking on the (i) icon to the right of each of your contracts.

## **Online Help**

Online Help is available, you will see the Help icon displayed next to the screen name. Clicking this icon will display the help information for the screen you are currently viewing in a pop-up window. Click anywhere outside of the help window to close it

|             | >                                | , re                                                                                                    | adyte                                                                                                    | ch                                                                                                    |                                                                                                    | Supplie                               | er Portal              |
|-------------|----------------------------------|----------------------------------------------------------------------------------------------------|----------------------------------------------------------------------------------------------------|----------------------------------------------------------------------------------------------------|----------------------------------------------------------------------------------------------------|---------------------------------------|------------------------|
|             |                                  |                                                                                                    |                                                                                                    |                                                                                                    |                                                                                                    |                                       |                        |
| P<br>D<br>S | <b>'ay</b><br>Disp<br>Pay<br>Pay | vments<br>vments<br>vment List<br>vment List<br>vment List<br>vment List<br>vment list<br>vment list | This function allows<br>payments associated<br>the top of screen ar<br>the Search Text field<br>information being di<br>Excel using the Excel<br>At any time. only on<br>approval. Payment cr<br>• Saved - the paym<br>for approval. The<br>approval or delete<br>• In Progress - the | to current user and the displayed. Find an ello r simply paging for<br>isplayed can be down<br>icon.<br>He payment per contra<br>an have the following :<br>hent has been saved, li<br>payment can be upd<br>id. | w Payment records. The<br>the Contract selected a<br>existing record by using<br>wards / backwards. The<br>loaded directly into M<br>loaded directly into M<br>loct can be submitted for<br>status:<br>but yet to be submitted for<br>submitted for approva<br>approval request bee | t demans V<br>demans V<br>r<br>r<br>L | Grand Total (Inc. Tax) |
|             | _                                | 93                                                                                                    | cannot be saved, s                                                                                                    | payment has been a<br>submitted and deleted                                                                                                    |                                                                                                    | broved                                | \$2,750.00             |
|             |                                  | 92<br>91                                                                                                    |                                                                                                    | ment has been denie<br>bmitted for approval.                                                                                                    | d. The payment can b                                                                                                    | e poroved                             | \$27,257.00            |
|             |                                  | 90                                                                                                    |                                                                                                    |                                                                                                    | w further details or clic<br>to add a new paymen                                                                                                    |                                       | \$11,577.50            |
|             |                                  | 89                                                                                                    | record.                                                                                                    | -                                                                                                    |                                                                                                    | proved                                | \$48,571.60            |
|             |                                  | 88                                                                                                    | 31/03/2021                                                                                                    | 31/03/2021                                                                                                    |                                                                                                    | Approved                              | \$3,049.20             |
|             |                                  | 87                                                                                                    | 08/12/2020                                                                                                    | 08/02/2021                                                                                                    |                                                                                                    | Approved                              | \$10,505.30            |
|             | 0                                | 86                                                                                                    | 27/10/2020                                                                                                    | 27/10/2020                                                                                                    |                                                                                                    | Approved                              | \$8,169.50             |

# Available Questionnaires and My Self-disclosure

Please note that the Dept of Finance does not require you to self-disclose any information or answer any questionnaires using the SRM Portal.

 Available Questionnaires
 Building Management and Works

 There are no customer questionnaires linked to your account.

My Self-Disclosure Widget: This widget displays any questionnaires or any information that you maybe required to disclose such as pre-qualification details. You can complete them through this widget, and they will be submitted to your Contract Manager.

|                            | My Self-disclosure                              |                                       |                  |                    |                   |
|----------------------------|-------------------------------------------------|---------------------------------------|------------------|--------------------|-------------------|
|                            | Modern Slavery State                            | ement (Not Submitted)                 |                  | ×                  |                   |
|                            |                                                 | y (WHS/OH&S) (Not Submi               |                  | ×                  |                   |
|                            | Environmental & Sus                             | tainability Policy Details (N         | ot Submitted)    | ×                  |                   |
|                            |                                                 | Recent Act                            | ivities          |                    |                   |
| This widget will display a | a list of the recent                            | activities that you ha                | ve undertaken    | in the SRM Porta   | al.               |
| Recent Activi              | ties (Last 30 days)                             |                                       |                  |                    |                   |
|                            | October 2020<br>Sent communicatio               | n : 'Contract Query' [C               | ON/24 - New Ca   | ar]                |                   |
|                            | <b>7, 30 September 20</b><br>Sent communicatio  | <b>120</b><br>n : 'Contract Query' [1 | 9.242 - Grassing | J Works]           |                   |
|                            | <b>r, 23 September 20</b><br>Started Questionna | <b>20</b><br>ire: 'Work Health & Sa   | fety (WHS/OH&    | (S)'               |                   |
|                            | -                                               |                                       |                  |                    |                   |
|                            |                                                 |                                       |                  |                    |                   |
|                            | Va                                              | riations & A                          | djustmen         | ts                 |                   |
| ny adjustment/variatio     | on to your contract                             | , must be submitted                   | via the SRM Po   | rtal for approval  | by your Contract  |
| /lanager.                  |                                                 |                                       |                  |                    |                   |
| o create an Adjustmen      | t:                                              |                                       |                  |                    |                   |
| 1 From the "My M           | lonu" coloct "Mari                              | ations 8. Adjustment                  | ,n               |                    |                   |
| 1. From the My N           | ienu , select varia                             | ations & Adjustments                  |                  |                    |                   |
|                            |                                                 |                                       |                  |                    |                   |
| My Menu                    |                                                 |                                       |                  |                    |                   |
| License/Registrat          | ions 🕀                                          | Supplier Insurances                   | Ð                |                    |                   |
| My Questionnaire           | 25                                              | Contract Insurances                   | Ð                |                    |                   |
| Payments                   |                                                 |                                       |                  |                    |                   |
| Claims                     | $\oplus$                                        |                                       |                  |                    |                   |
| Variations & Adju          |                                                 |                                       |                  |                    |                   |
|                            |                                                 |                                       |                  |                    |                   |
|                            |                                                 |                                       |                  |                    |                   |
| 2. You will be dired       | cted to choose a co                             | ontract. Click 'Ok' and               | a drop down li   | ist of your contra | acts will appear. |
| Select Contrac             |                                                 |                                       |                  |                    |                   |
| Select the Contract you    | would like to add a new Adj                     | ustment to.                           |                  |                    |                   |
| -                          | Ok                                              |                                       |                  |                    |                   |
| <b>–</b>                   |                                                 | cted and click "Create                |                  |                    |                   |
| Ensura the corre           | oct contract is solo                            | rtad and click "Croate                | a now Adjucte    | nont"              |                   |

| Dashboard > Adjustments Adjustments ③          |                            |                               |                 |                      |
|------------------------------------------------|----------------------------|-------------------------------|-----------------|----------------------|
| Create new Adjustment Displaying for contract: | Onslow Health Services Rec | development Project -         |                 |                      |
| Adjustment List Contract Details               |                            |                               |                 |                      |
| Adjustment List                                |                            |                               |                 |                      |
| Search Text:                                   |                            |                               |                 | Search               |
| 10 ▼ 44 4 Page: 0 ▼ of 0 → → ②                 | 1                          |                               |                 |                      |
| Number 🔺 Title                                 | Туре                       | EOT (days) Date Raised Status | Total (Ex. Tax) | Grand Total (Inc. Ta |
| No record found.                               |                            |                               |                 |                      |

3. Enter relevant information as to your Adjustment including the Type of adjustment, details, comments, and attachments.

| Save          | Submit         | Cancel                |                              |                            |                                  |                            |       | Total:<br>Tax:<br>Grand Total: | 0.00       |
|---------------|----------------|-----------------------|------------------------------|----------------------------|----------------------------------|----------------------------|-------|--------------------------------|------------|
|               |                |                       | CON84 - Pro<br>Auto-Generate | vision of consultin        | g services                       |                            |       |                                |            |
|               |                | Title:                |                              |                            |                                  |                            |       | 0                              |            |
|               |                | Type:                 | Allowable Adju               | ustment 🗸                  |                                  |                            |       |                                |            |
|               |                |                       | 11/05/2016                   | 1                          |                                  |                            |       |                                |            |
| Q             | uote Reference | Number:<br>OT (days): | 0                            |                            |                                  |                            |       |                                |            |
|               |                | T details:            |                              |                            |                                  |                            |       | ^                              |            |
|               |                |                       |                              |                            |                                  |                            |       | ~                              |            |
|               | Co             | imments:              |                              |                            |                                  |                            |       | ^                              |            |
|               |                |                       |                              |                            |                                  |                            |       | ~                              |            |
|               | Atta           | schments:             | * Her Ste stay also          | und is 50.0048.7% speciali | need yet any goog goog. To the o | d), dine; diore, adv, atta |       | Browse                         |            |
|               | add new item   | 1                     |                              |                            |                                  |                            |       |                                |            |
| Item<br>Numbe | Descrip        | tion                  |                              | Unit                       | Quantity                         | Rate                       | Total | Так                            | Grand Tota |

- 4. To add financial items to the adjustment, click the hyperlink "Click here to add a new item".
- 5. Record the details of the Item:
  Description: What the variation is for
  Unit: Enter the amount \$
  Quantity: Will always be 1
  Rate: Enter the amount of variation
  Total: Auto-populated based on the Rate and Quantity entered
  Tax: GST tax amount
  Grand Total: Total + Tax
  Click "Save".

| Item Number:                                                                                     | Auto-Generated                                                      |     |  |  |
|--------------------------------------------------------------------------------------------------|---------------------------------------------------------------------|-----|--|--|
| Description:                                                                                     | Required                                                            |     |  |  |
| Unit:                                                                                            | Required                                                            |     |  |  |
| Quantity:                                                                                        | Required                                                            |     |  |  |
| Rate:                                                                                            | 0                                                                   |     |  |  |
| Total:                                                                                           | \$0.00                                                              |     |  |  |
| Tax:                                                                                             | \$0.00                                                              |     |  |  |
| Grand Total<br>(Inc. Tax):                                                                       | \$0.00                                                              |     |  |  |
|                                                                                                  | Save Cancel                                                         |     |  |  |
|                                                                                                  |                                                                     | l . |  |  |
|                                                                                                  | always be 1 except whe<br>antity will be -1 (Unit an                |     |  |  |
|                                                                                                  | antity will be -1 (Unit an                                          |     |  |  |
| Y the Qua                                                                                        | antity will be -1 (Unit an                                          |     |  |  |
| Y the Qua                                                                                        | antity will be -1 (Unit an<br>                                      |     |  |  |
| Y the Qua<br>Item Deta<br>Item Number:                                                           | antity will be -1 (Unit an<br>                                      |     |  |  |
| Y the Qua<br>Item Deta<br>Item Number:                                                           | antity will be -1 (Unit an<br>                                      |     |  |  |
| Y the Qua<br>Item Deta<br>Item Number:                                                           | antity will be -1 (Unit an<br>                                      |     |  |  |
| Y the Qua<br>Item Deta<br>Item Number:<br>Description:                                           | Auto-Generated<br>TEST                                              |     |  |  |
| Y the Qua<br>Item Deta<br>Item Number:<br>Description:                                           | Antity will be -1 (Unit an<br>ils<br>Auto-Generated<br>TEST         |     |  |  |
| Y the Qua<br>item Deta<br>item Number:<br>Description:<br>Unit:<br>Quantity:                     | Antity will be -1 (Unit an<br>ils<br>Auto-Generated<br>TEST         |     |  |  |
| Y the Qua                                                                                        | Auto-Generated<br>TEST<br>750<br>3 \$750.00                         |     |  |  |
| Y the Qua<br>Item Deta<br>Item Number:<br>Description:<br>Uunit:<br>Quantity:<br>Rate:<br>Total: | Auto-Generated<br>TEST<br>750<br>-1<br>2<br>3 \$750.00<br>-\$750.00 |     |  |  |

- b. "Submit" the record, which will save and send this information to the client.
- c. "Cancel", which will return you to the Adjustments list screen without saving changes.

| Selected Contract: CONS4 - Provision of consulting services<br>Number Xuto-Commanded<br>Type Accession department V<br>Type Accession department V<br>Type Accession depa                                                                                                    | Selected Contract: CONB4 - Provision of consulting services         Number: Allo-Generald         Type: Networkie Adjustment >         Date Raised: 110502016         Contract Claims for payment as well as track the progress of payment approvals. The social set of current and previous payments along with the status of that payment for the selected contract on a payment to view or edit (you cannot edit a payment that has been submitted or approved).         Provide to select the relevant contract from the "My Contracts" menu before you select Payments.         Value to select the relevant contract from the "My Contracts" menu before you select Payments.         Value to be highlighted in grey before proceeding                                                                                                    | Number:<br>Title:<br>Type:<br>Date Raised:<br>Quote Reference Number:<br>EOT (days):<br>EOT details:<br>Comments:<br>Attachments<br>Click here to add new Item | Auto-Generated<br>Scope change<br>Allowable Adjustr<br>11/05/2016<br>0 | nent ∨                                  | vices        |               |            | Grand Total: |          |
|----------------------------------------------------------------------------------------------------|----------------------------------------------------------------------------------------------------|----------------------------------------------------------------------------------------------------|------------------------------------------------------------------------|-----------------------------------------|--------------|---------------|------------|--------------|----------|
| Number: Addo-Generated         Title: Scope change         Type: Monatile Addoatment V         Date Raise: 110502016         Contract: 100502016         Converses:         Edit details         Converses:         Converses:         Converses:         Converses:         Converses:         Converses:         Variation         Unit         Questity: Rate         Tax         Converses:         Variation         Variation         Note: South and previous payment as well as track the progress of payment approvals. The sit yo a list of current and previous payment as well as track the progress of payment approvals. The sit yo a list of current and previous payments along with the status of that payment for the selected controp on a payment to view or edit (you cannot edit a payment that has been submitted or approved).         enced to select the relevant contract from the "My Contracts" menu before you select Payments.         it for the contract to be highlighted in grey before proceeding:         Monate:         Building Management and Works                                                                                                    | Number: Addo-Generalized         View       Scope change         View       Scope change         View       Scope change         Outer Reference Number:       Index Numer         View       Contended a scientific fragmender of p. p. p. p. (6.p. of an one scientific fragmender of p. p. p. p. (6.p. of an one scientific fragmender of p. p. p. p. p. p. p. p. p. p. p. p. p.                                                                                                    | Number:<br>Title:<br>Type:<br>Date Raised:<br>Quote Reference Number:<br>EOT (days):<br>EOT details:<br>Comments:<br>Attachments<br>Click here to add new Item | Auto-Generated<br>Scope change<br>Allowable Adjustr<br>11/05/2016<br>0 | nent ∨                                  |              |               |            |              |          |
| Type:       Novake Adjustment *         Under Related:       ItoS2016         Outche Relevance:       ItoS2016         Extractionersts:       ItoS2016         Extractionersts:       ItoS2016         Extractionersts:       ItoS2016         Extractionersts:       ItoS2016         Extractionersts:       ItoS2016         Extractionersts:       ItoS2016         Extractionersts:       ItoS2016         Extractionersts:       ItoS2006         Extractionersts:       ItoS2006                                                                                                    | Type:       Alwaddle Addutted V         Use Raise:       10050205         Contract Claims for Payment as well as track the progress of payment approvals. The so         Test allows you to submit a claim for payment as well as track the progress of payment approvals. The so         the allows you to submit a claim for payment as well as track the progress of payment approvals. The so         tay a list of current and previous payments along with the status of that payment for the selected contration on a payment to view or edit (you cannot edit a payment that has been submitted or approved).         une add to select the relevant contract from the "My Contracts" menu before you select Payments.         to for the contract to be highlighted in grey before proceeding         Vortaxes       Example the contract to be highlighted in grey before proceeding         Visit for the contract to be highlighted in grey before proceeding       Outpayment and Works         Visit for the contract to be highlighted in grey before proceeding       Outpayment and Works         Visit for the contract to be highlighted in grey before proceeding       Outpayment and Works         Visit for the contract to be highlighted in grey before proceeding       Outpayment and Works         Visit for the contract to be highlighted in grey before proceeding       Outpayment and Works         Visit for the contract to be highlighted in grey before proceeding       Outpayment and Works         Visit for the contract to be highlighted in grey for the cont                                                                                                    | Type:<br>Date Raised:<br>Quote Reference Number:<br>EOT (days):<br>EOT details:<br>Comments:<br>Attachments<br>Click here to add new Item                      | Allowable Adjustr<br>11/05/2016<br>0                                   |                                         |              |               |            |              |          |
| Type:       Novadie Adjustment *         Date Raised:       110002016         Contract federance Number:       E01 (days):         Extentioned:       E01 (days):         Attachments:       E01 (days):         Attachments:       E01 (days):         Attachments:       E01 (days):         Image: Attachments:       E01 (days):         Image: Attachments:       E01 (days):         Imalows you to submit a c                                                                                                    | Yyr: Novadie Aquatment v         Use Raiset:       11052010         Goode Reference Number:       607 (dayst)         Exponential Contract of Contracts (State: To be contract of Contracts)       Browsen         Visit here to add new Here       Image: Contract of Contract of Contract of Contracts (State: To be contract of Contract of Contracts (State: To be contract of Contract of Contracts (State: Contract of Contract of Contracts (Contracts)         Exponential contract from the "My Contracts" menu before you select Payments.         Contract Contract from the "My Contracts" menu before you select Payments.         Contracts         Vortacts         Vortacts         Contract of the contract to be highlighted in grey before proceeding:         Vy Contracts         Contract of Contract of Contract (Contract form the Contract of Contracts)         Contract of the contract to be highlighted in grey before proceeding:         Vy Contracts       Contract of Contract of Contract (Contract form the Contract of Contract (Contract form)         Contracts       Contract of Contract (Contract form)         Contracts       Contract (Contract form)         Contracts <td>Click here to add new Item</td> <td>0</td> <td></td> <td></td> <td></td> <td></td> <td></td> <td>~ ~</td>                                                                                                    | Click here to add new Item                                                                                                    | 0                                                                      |                                         |              |               |            |              | ~ ~      |
| Date Raised:       110050016         Guide Reference Number:       E07 detail:         E07 detail:       E07 detail:         Comment:       E07 detail:         Comment:       E07 detail:         Comment:       E07 detail:         Comment:       E07 detail:         Comment:       E07 detail:         Comment:       E07 detail:         Comment:       E00 sec.         Etchner to add new Rem         Etchner to add new Rem <t< td=""><td>Use black in 1000016       Image: Contract of Use of Use of</td><td>Click here to add new Item</td><td>0</td><td></td><td></td><td></td><td></td><td></td><td>&lt; &gt;</td></t<>                               | Use black in 1000016       Image: Contract of Use of Use of           | Click here to add new Item                                                                                                    | 0                                                                      |                                         |              |               |            |              | < >      |
| Quote Reference Number         COT (days):         Et details:         Comments:         Comments:         The details:         The details:                                                                                                    | Cube Reference Number:                                                                                                    | Quote Reference Number:<br>EOT (days):<br>EOT details:<br>Comments:<br>Attachments<br>Click here to add new item                                               | 0                                                                      |                                         |              |               |            |              | ~ ~      |
| EVEN there to add new ltem         Item to continue to science to science t                                                                                                    | Image: Image: | EOT (days):<br>EOT details:<br>Comments:<br>Attachments<br>Click here to add new Item                                                                          |                                                                        | i 50.90942 File types attaced gift.     |              |               |            |              | < >      |
| Explore the table       Image: the table of the table of the table of the table of the table of the table of the table of the table of the table of the table of the table of the table of the table of table of table                                                                                                    | ECT details                                                                                                    | EOT details:<br>Comments:<br>Attachments<br>Click here to add new Item                                                                                         |                                                                        | s 50.96948 Aller System albumouth gall. |              |               |            |              | < >      |
| Attachments:       Browse         Item       Description       Unit       Quantity       Rate       Total       Tax       Grand         Item       Description       Unit       Quantity       Rate       Total       Tax       Grand         Item       Variation       Unit       Quantity       Rate       Total       Tax       Grand         Item       Variation       Unit       Quantity       Rate       Total       Tax       Grand         Item       Variation       Unit       Quantity       Rate       Total       Tax       Grand         Item       Variation       Unit       Quantity       Rate       Total       Tax       Grand         Item       Variation       Unit       Quantity       Rate       Total       Tax       Grand         Item       Variation       Unit       Quantity       Rate       Total       Tax       Grand         Item       Variation       Unit       Quantity       Rate       Total       Tax       Grand         Item       Variation       Item       Item       Sticolog       Sticolog       Sticolog       Sticolog       Sticolog         top <t< td=""><td>Attachments:       Image: Image:</td><td>Click here to add new Item</td><td></td><td>s 50.90942 File System attaced: pp.</td><td></td><td></td><td></td><td></td><td><u> </u></td></t<> | Attachments:       Image: Image:          | Click here to add new Item                                                                                                    |                                                                        | s 50.90942 File System attaced: pp.     |              |               |            |              | <u> </u> |
| Attachments:       Browse         Item       Description       Unit       Quantity       Rate       Total       Tax       Grand         Item       Description       Unit       Quantity       Rate       Total       Tax       Grand         Item       Variation       Unit       Quantity       Rate       Total       Tax       Grand         Item       Variation       Unit       Quantity       Rate       Total       Tax       Grand         Item       Variation       Unit       Quantity       Rate       Total       Tax       Grand         Item       Variation       Unit       Quantity       Rate       Total       Tax       Grand         Item       Variation       Unit       Quantity       Rate       Total       Tax       Grand         Item       Variation       Unit       Quantity       Rate       Total       Tax       Grand         Item       Variation       Unit       Quantity       Rate       Total       Tax       Grand         Item       Variation       Item       Item       Sticolog       Sticolog       Sticolog       Sticolog       Sticolog         top <t< td=""><td>Attachments:       Image: Image:</td><td>Click here to add new Item</td><td></td><td>s 50.96948 Aller Syster albused gift.</td><td></td><td></td><td></td><td></td><td>~</td></t<>      | Attachments:       Image: Image:          | Click here to add new Item                                                                                                    |                                                                        | s 50.96948 Aller Syster albused gift.   |              |               |            |              | ~        |
| Attachments:       Browse         Item       Description       Unit       Quantity       Rate       Total       Tax       Grand         Item       Description       Unit       Quantity       Rate       Total       Tax       Grand         Item       Variation       Unit       Quantity       Rate       Total       Tax       Grand         Item       Variation       Unit       Quantity       Rate       Total       Tax       Grand         Item       Variation       Unit       Quantity       Rate       Total       Tax       Grand         Item       Variation       Unit       Quantity       Rate       Total       Tax       Grand         Item       Variation       Unit       Quantity       Rate       Total       Tax       Grand         Item       Variation       Unit       Quantity       Rate       Total       Tax       Grand         Item       Variation       Unit       Quantity       Rate       Total       Tax       Grand         Item       Variation       Item       Item       Sticolog       Sticolog       Sticolog       Sticolog       Sticolog         top <t< td=""><td>Attachments:       Image: Image:</td><td>Click here to add new Item</td><td></td><td>s 50.90948. File types attaced gdt</td><td></td><td></td><td></td><td></td><td></td></t<>          | Attachments:       Image: Image:          | Click here to add new Item                                                                                                    |                                                                        | s 50.90948. File types attaced gdt      |              |               |            |              |          |
| Browse         Browse         Description       Unit       Quantity       Rate       Total       Tax       Grand         Mumber       Description       Unit       Quantity       Rate       Total       Tax       Grand         Mumber       Total       Tax       Grand         Mumber       Total       Tax       Grand         Mumber       Total       Tax       Grand         Mumber       Total       Tax       Grand         Mumber       Total       Tax       Grand         Mumber       Total       Tax       Grand         Colspan="2">Colspan="2"       Grand         Colspan="2"       Colspan="2"         Mumber       Total       Tax       Grand         Total       Colspan="2"                                                                                                    | Browse.         Browse.         Browse.         Number 0 exciption       Unit       Quantity       Rate       Total       Tax       Green diamond         Number 0 exciption       Unit       Quantity       Rate       Total       Tax       Green diamond         Number 0 exciption       Unit       Quantity       Rate       Total       Tax       Green diamond         Number 0 exciption       Unit       Quantity       Rate       Total       Tax       Green diamond       Green diamond       State         Colspan="2">Contract Claims for payment as well as track the progress of payment approvals. The sot as a list of current and previous payments along with the status of that payment for the selected contract on a payment to view or edit (you cannot edit a payment that has been submitted or approved).         Nu need to select the relevant contract from the "My Contracts" menu before you select Payments.         State of current and previous payment and Works         2158/7607-nPS DBFM Independent Certifier       Quatit fing Management and Works                                                                                                    | Click here to add new item<br>Item<br>Number                                                                                                    |                                                                        | s 50.96948 7-in types allowed gift      |              |               |            |              |          |
| Browse         Browse         Description       Unit       Quantity       Rate       Total       Tax       Grand         Mumber       Description       Unit       Quantity       Rate       Total       Tax       Grand         Mumber       Total       Tax       Grand         Mumber       Total       Tax       Grand         Mumber       Total       Tax       Grand         Mumber       Total       Tax       Grand         Mumber       Total       Tax       Grand         Mumber       Total       Tax       Grand         Colspan="2">Colspan="2"       Grand         Colspan="2"       Colspan="2"         Mumber       Total       Tax       Grand         Total       Colspan="2"                                                                                                    | Cick here to add new item       Imit Quantity       Rate       Total       Tax       Grand I         Image: Cick here to add new item       Imit Quantity       Rate       Total       Tax       Grand I         Image: Cick here to add new item       Imit Quantity       Rate       Total       Tax       Grand I         Image: Cick here to add new item       Image: Cick here to add new item       Image: Cick here to add new item       Image: Cick here to add new item         Image: Cick here to add new item       Image: Cick here to add new item       Image: Cick here to add new item       Image: Cick here to add new item         Image: Cick here to add new item       Image: Cick here to add new item       Image: Cick here to add new item       Image: Cick here to add new item         Image: Cick here to add new item       Image: Cick here to add new item       Image: Cick here to add new item       Image: Cick here to add new item         Image: Cick here to add new item       Cick here to add new item       Image: Cick here to add new item       Image: Cick here to add new item       Image: Cick here to add new item         Image: Cick here to add new item       Cick here to add new item       Image: Cick here to add new item       Image: Cick here to add new item         Image: Cick here to add new or edit (you cannot edit a payment that has been submitted or approved).       Image: Cick here to add new item       Image: Cick here to a                                                                                                    | Click here to add new item<br>Item<br>Number                                                                                                    |                                                                        | s 50,50948. File types albaned, gift    |              |               |            |              | <u></u>  |
| Browse         Browse         Description       Unit       Quantity       Rate       Total       Tax       Grand         Mumber       Description       Unit       Quantity       Rate       Total       Tax       Grand         Mumber       Total       Tax       Grand         Mumber       Total       Tax       Grand         Mumber       Total       Tax       Grand         Mumber       Total       Tax       Grand         Mumber       Total       Tax       Grand         Mumber       Total       Tax       Grand         Colspan="2">Colspan="2"       Grand         Colspan="2"       Colspan="2"         Mumber       Total       Tax       Grand         Total       Colspan="2"                                                                                                    | Cick here to add new item       Imit Quantity       Rate       Total       Tax       Grand I         Image: Cick here to add new item       Imit Quantity       Rate       Total       Tax       Grand I         Image: Cick here to add new item       Imit Quantity       Rate       Total       Tax       Grand I         Image: Cick here to add new item       Image: Cick here to add new item       Image: Cick here to add new item       Image: Cick here to add new item         Image: Cick here to add new item       Image: Cick here to add new item       Image: Cick here to add new item       Image: Cick here to add new item         Image: Cick here to add new item       Image: Cick here to add new item       Image: Cick here to add new item       Image: Cick here to add new item         Image: Cick here to add new item       Image: Cick here to add new item       Image: Cick here to add new item       Image: Cick here to add new item         Image: Cick here to add new item       Cick here to add new item       Image: Cick here to add new item       Image: Cick here to add new item       Image: Cick here to add new item         Image: Cick here to add new item       Cick here to add new item       Image: Cick here to add new item       Image: Cick here to add new item         Image: Cick here to add new or edit (you cannot edit a payment that has been submitted or approved).       Image: Cick here to add new item       Image: Cick here to a                                                                                                    | Click here to add new item<br>Item<br>Number                                                                                                    |                                                                        | s 50,00948. File types attaced pt.      |              |               |            |              | ~        |
| The for us aboved is 000000 Are types program for the set of the type is the date set date.         Description       Unit       Quantity       Rate       Total       Tax       Grand         Mumber       Description       Unit       Quantity       Rate       Total       Tax       Grand         Mumber       Total       Tax       Grand         Mumber       Total       Tax       Grand         Mumber       Total       Tax       Grand         Mumber       Total       Tax       Grand         Mumber       Total       Tax       Grand         Mumber       Total       Tax       Grand         Mumber       Total       Tax       Grand         Colspan="2">Total       Tax       Grand         Total       Tax       Total                                                                                                    | In the set shared is 24.0444 1/6 types about of all go got got a lot dot dot dot dot dot dot dot         Colspan="2">Colspan="2">Colspan="2"Colspan="2">Colspan="2"Colspan="2"Colspan                                                   | Item<br>Number _ Description                                                                                                    | * New (Se eize attende                                                 |                                         |              |               |            |              |          |
| Item<br>Number       Description       Unit       Quantity       Rate       Total       Tax       Grand         X       Variation       Iump sum       1       \$1,500.00       \$1,500.00       \$150.00       \$100       \$100         X       Variation       Iump sum       1       \$1,500.00       \$1,500.00       \$150.00       \$100       \$100         X       Ocntract Claims for Payment       1       \$1,500.00       \$1,500.00       \$100       \$100         X       Ocntract Claims for Payment       1       \$1,500.00       \$1,500.00       \$100       \$100         X       Ocntract Claims for Payment       1       \$1,500.00       \$1,500.00       \$100       \$100         X       Ocntract for payment as well as track the progress of payment approvals. The set of current and previous payments along with the status of that payment for the selected contract on a payment to view or edit (you cannot edit a payment that has been submitted or approved).       In need to select the relevant contract from the "My Contracts" menu before you select Payments.         X       Intervent to be highlighted in grey before proceeding.       Intervent to your before you select Payments.         My Contracts       Building Management and Works       Stilling Management and Works       Stilling Management and Works                                                                                                    | Number       Description       Unit       Quantity       Rate       Total       Tax       Grand 1         x       variation       hump sum       1       \$1,500.00       \$150.00       \$160         Contract Claims for Payment         Contract Claims for Payment         Total       Tax       Grand 1         X         Contract Claims for Payment         State         Contract Claims for Payment         State         Contract Claims for Payment         Automation of the payment as well as track the progress of payment approvals. The scalay a list of current and previous payments along with the status of that payment for the selected contra: on a payment to view or edit (you cannot edit a payment that has been submitted or approved).         Nu need to select the relevant contract from the "My Contracts" menu before you select Payments.         Automatic contract to be highlighted in grey before proceeding         State Building Management and Works         21587697-Onslow Health Services Redevelopment Project -       ①         15311 WAPF Baldivis PS Cost manager (TEST)         15311 WAPF Baldivis PS Cost manager (TEST)                                                                                                    | Item<br>Number _ Description                                                                                                    |                                                                        |                                         |              |               |            |              | Browse   |
| Number       Description       Unit       Quantity       Kate       Total       Tax       Grand         X       Variation       Imp sum       1       \$1,500.00       \$1,500.00       \$150.00       \$100       \$100         X       Variation       Imp sum       1       \$1,500.00       \$1,500.00       \$150.00       \$100       \$100         X       Operation       Imp sum       1       \$1,500.00       \$1,500.00       \$100       \$100         X       Operation       Imp sum       1       \$1,500.00       \$1,500.00       \$1,500.00       \$1,000         X       Operation       Imp sum       1       \$1,500.00       \$1,500.00       \$1,000       \$1,000         X       Operation       Operation       Imp sum       1       \$1,500.00       \$1,500.00       \$1,000         Y       Operation       Operation       State       State       State       State       State         Y       Imp sum       1       State       State       State       State       State         Y       Imp sum       Imp sum       1       State       State       State       State         Y       Imp sum       Imp sum                                                                                                    | Number       Description       Unit       Quantity       Rate       Total       Tax       Grant 1         *       Variation       hump sum       1       \$1,500.00       \$1,500.00       \$150.00       \$160         Contract Claims for Payment         Contract Claims for Payment as well as track the progress of payment approvals. The schay a list of current and previous payments along with the status of that payment for the selected contration on a payment to view or edit (you cannot edit a payment that has been submitted or approved).         u need to select the relevant contract from the "My Contracts" menu before you select Payments.         variation the contract to be highlighted in grey before proceeding <td< td=""><td>Number . Description</td><td></td><td></td><td></td><td></td><td></td><td></td><td></td></td<>                                                                                                    | Number . Description                                                                                                    |                                                                        |                                         |              |               |            |              |          |
| Variation     Ump sum     1     1     1     1     1     1     1     1     1     1     1     1     1     1     1     1     1     1     1     1     1     1     1     1     1     1     1     1     1     1     1     1     1     1     1     1     1     1     1     1     1     1     1     1     1     1     1     1     1     1     1     1     1     1     1     1     1     1     1     1     1     1     1     1     1     1     1     1     1     1     1     1     1     1     1     1     1     1     1     1     1     1     1     1     1     1     1     1     1     1     1     1     1     1     1     1     1     1     1     1     1     1     1     1     1     1     1     1     1     1     1     1     1     1     1     1     1     1     1     1     1     1     1     1     1     1     1     1     1     1     1     1     1     1     1     1     1     1     1     1     1     1     1     1     1     1     1     1     1     1     1     1     1     1     1     1     1     1     1     1     1     1     1     1     1     1     1     1     1     1     1     1     1     1     1     1     1     1     1     1     1     1     1     1     1     1     1     1     1     1     1     1     1     1     1     1     1     1     1     1     1     1     1     1     1     1     1     1     1     1     1     1     1     1     1     1     1     1     1     1     1     1     1     1     1     1     1     1     1     1     1     1     1     1     1     1     1     1     1     1     1     1     1     1     1     1     1     1     1     1     1     1     1     1     1     1     1     1     1     1     1     1     1     1     1     1     1     1     1     1     1     1     1     1     1     1     1     1     1     1     1     1     1     1     1     1     1     1     1     1     1     1     1     1     1     1     1     1     1     1     1     1     1     1     1     1     1     1     1     1     1     1     1     1     1     1     1     1     1     1     1     1     1     1     1     1     1     1     1     1     1     1     1     1     1     1                                                                                                    | Variation       Jump sum       1       \$1,500.00       \$150.00       \$160.00         Image: State of the state of the state                                                                      |                                                                                                    |                                                                        | Unit                                    | Quantity     | Rate          | Total      | Тах          | Grand T  |
| <b>Contract Claims for Payment</b><br>en allows you to submit a claim for payment as well as track the progress of payment approvals. The s<br>by a list of current and previous payments along with the status of that payment for the selected contri<br>on a payment to view or edit (you cannot edit a payment that has been submitted or approved).<br>In need to select the relevant contract from the "My Contracts" menu <b>before you select Payments</b> .<br>hit for the contract to be highlighted in grey before proceeding<br>My Contracts                                                                                                    | Contract Claims for Payment         en allows you to submit a claim for payment as well as track the progress of payment approvals. The scay a list of current and previous payments along with the status of that payment for the selected contration a payment to view or edit (you cannot edit a payment that has been submitted or approved).         u need to select the relevant contract from the "My Contracts" menu before you select Payments.         ait for the contract to be highlighted in grey before proceeding         My Contracts       Building Management and Works         21587607-nPS DBFM Independent Certifier       ①         21587969-Onslow Health Stage 02 Redevelopment - Lead Consultant       ①         21592725-(TEST)       15311 WAPF Baldivis PS Cost manager (TEST)                                                                                                    | Variation                                                                                                    |                                                                        | Lumma and                               | 1            | 61 500.00     | \$1,500,00 | \$150.00     | £1.65    |
|                                                                                                    | 21587607-nPS DBFM Independent Certifier       ①         21587969-Onslow Health Services Redevelopment Project -       ①         21590383-       Collie Health Stage 02 Redevelopment - Lead Consultant       ①         21592725-(TEST)       15311 WAPF Baldivis PS Cost manager (TEST)       ①                                                                                                    |                                                                                                    | be highlight                                                           | ed in grey bef                          |              |               |            |              |          |
|                                                                                                    | 21587969-Onslow Health Services Redevelopment Project -       Image: Construction of the services Redevelopment - Lead Consultant         21590383-       - Collie Health Stage 02 Redevelopment - Lead Consultant       Image: Collie Health Stage 02 Redevelopment - Lead Consultant         21592725-(TEST)       Image: TS311 WAPF Baldivis PS Cost manager (TEST)       Image: Collie Health Stage 02 Redevelopment - Lead Consultant                                                                                                    | My Contracts                                                                                                    |                                                                        |                                         | Building N   |               |            |              |          |
|                                                                                                    | 21590383-       Collie Health Stage 02 Redevelopment - Lead Consultant       Image: Collie Health Stage 02 Redevelopment - Lead Consultant         21592725-(TEST)       Image: TEST)       Image: TEST)                                                                                                    | ·                                                                                                    |                                                                        |                                         |              |               |            |              |          |
| 21507060 Onders Uselik Canders Badevalanment Brail 1                                                                                                    | 21592725-(TEST) 15311 WAPF Baldivis PS Cost manager (TEST)                                                                                                    |                                                                                                    |                                                                        |                                         |              |               |            |              |          |
|                                                                                                    |                                                                                                    |                                                                                                    |                                                                        |                                         |              | _             |            |              |          |
| 21590383- Collie Health Stage 02 Redevelopment - Lead Consultant                                                                                                    | it a Payment request.                                                                                                    | 21592725-(TEST) 15311                                                                                                    | WAPF Baldivis P                                                        | S Cost manager (TES)                    | Γ)           | (i            |            |              |          |
|                                                                                                    |                                                                                                    | 21587607-nPS DBFM Independ<br>21587969-Onslow Health Servi<br>21590383-                                                                                        | ces Redevelopme<br>ealth Stage 02 Re                                   | edevelopment - Lead                     | I Consultant | (i<br>(i      |            |              |          |
| 31507000 Oralew Uselik Carden Badevalarment Brei 1                                                                                                    | 21592725-(TEST) 15311 WAPF Baldivis PS Cost manager (TEST)                                                                                                    |                                                                                                    |                                                                        |                                         |              |               |            |              |          |
| 2 IS87969-Offslow Health Services Redevelopment Project -                                                                                                    |                                                                                                    | 21590383- <b></b>                                                                                                    | ealth Stage 02 Re                                                      | edevelopment - Lead                     | Consultant   | Œ             |            |              |          |
|                                                                                                    | it a Payment request.                                                                                                    | 21592725-(TEST)                                                                                                    | WAPF Baldivis P                                                        | S Cost manager (TES)                    | T)           | Œ             | )          |              |          |
| 21590383- Collie Health Stage 02 Redevelopment - Lead Consultant                                                                                                    | it a Payment request.                                                                                                    |                                                                                                    | and they are by                                                        |                                         |              | ana tana tang |            |              |          |
| 21590383- Collie Health Stage 02 Redevelopment - Lead Consultant                                                                                                    | ווג מ המצוווכווג ופקעפטנ.                                                                                                    | t a Daymont request                                                                                                    |                                                                        |                                         |              |               |            |              |          |
| 21590383-       Collie Health Stage 02 Redevelopment - Lead Consultant       Image: Collie Health Stage 02 Redevelopment - Lead Consultant         21592725-(TEST)       Image: Collie Health Stage 02 Redevelopment - Lead Consultant       Image: Collie Health Stage 02 Redevelopment - Lead Consultant         21592725-(TEST)       Image: Collie Health Stage 02 Redevelopment - Lead Consultant       Image: Collie Health Stage 02 Redevelopment - Lead Consultant         21592725-(TEST)       Image: Collie Health Stage 02 Redevelopment - Lead Consultant       Image: Collie Health Stage 02 Redevelopment - Lead Consultant         Image: Collie Health Stage 02 Redevelopment - Lead Consultant       Image: Collie Health Stage 02 Redevelopment - Lead Consultant       Image: Collie Health Stage 02 Redevelopment - Lead Consultant         Image: Collie Health Stage 02 Redevelopment - Lead Consultant       Image: Collie Health Stage 02 Redevelopment - Lead Consultant       Image: Collie Health Stage 02 Redevelopment - Lead Consultant         Image: Collie Health Stage 02 Redevelopment - Lead Consultant       Image: Collie Health Stage 02 Redevelopment - Lead Consultant       Image: Collie Health Stage 02 Redevelopment - Lead Consultant         Image: Collie Health Stage 02 Redevelopment - Lead Consultant       Image: Collie Health Stage 02 Redevelopment - Lead Consultant       Image: Collie Health Stage 02 Redevelopment - Lead Consultant         Image: Collie Health Stage 02 Redevelopment - Lead Consultant       Image: Collie Health Stage 02 Redevelopment - Lead Consultant       Image: Collie Health Stage 02 Redevelopment - Lead Consult                                                                                                    |                                                                                                    | t a rayment request.                                                                                                    |                                                                        |                                         |              |               |            |              |          |
| 21590383-       • Collie Health Stage 02 Redevelopment - Lead Consultant       ③         21592725-(TEST)       • I5311 WAPF Baldivis PS Cost manager (TEST)       ④         t a Payment request.       • • • • • • • • • • • • • • • • • • •                                                                                                    |                                                                                                    |                                                                                                    | ,                                                                      | ,                                       |              | ,             |            | 0 0          | 0,       |
| 21590383-       • Collie Health Stage 02 Redevelopment - Lead Consultant       ①         21592725-(TEST)       • 15311 WAPF Baldivis PS Cost manager (TEST)       ③         t a Payment request.       •         elect "Claims" from the "My Menu" once you have selected your contract and it is highlighted grey.                                                                                                    |                                                                                                    | My Menu                                                                                                    |                                                                        |                                         |              |               |            |              |          |
| 21590383-       • Collie Health Stage 02 Redevelopment - Lead Consultant       ①         21592725-(TEST)       • 15311 WAPF Baldivis PS Cost manager (TEST)       ③         t a Payment request.       •         elect "Claims" from the "My Menu" once you have selected your contract and it is highlighted grey.                                                                                                    | My Menu                                                                                                    |                                                                                                    |                                                                        | Supplier Insura                         | ances        | Ð             |            |              |          |
| 21590383-   21590383-   21592725-(TEST)   15311 WAPF Baldivis PS Cost manager (TEST)   t a Payment request. elect "Claims" from the "My Menu" once you have selected your contract and it is highlighted grey. My Menu                                                                                                    | My Menu                                                                                                    | License/Registrations                                                                                                    | Ð                                                                      |                                         |              | -             |            |              |          |
| 21590383-   21590383-   Collie Health Stage 02 Redevelopment - Lead Consultant   21592725-(TEST)   15311 WAPF Baldivis PS Cost manager (TEST)   (a) Payment request. t a Payment request. telect "Claims" from the "My Menu" once you have selected your contract and it is highlighted grey. My Menu License/Registrations (b) Supplier Insurances                                                                                                    | My Menu       License/Registrations                                                                                                    | _                                                                                                    | $\oplus$                                                               | Contract Incur                          | ances        | Ð             |            |              |          |
| 21590383-   21590383-   Collie Health Stage 02 Redevelopment - Lead Consultant   1   21592725-(TEST)   15311 WAPF Baldivis PS Cost manager (TEST)   t a Payment request.    t a Payment request.    elect "Claims" from the "My Menu" once you have selected your contract and it is highlighted grey.    My Menu   License/Registrations   My Questionnaires   Contract Insurances                                                                                                    | My Menu         License/Registrations            Supplier Insurances                                                                                                    | My Questionnaires                                                                                                    | $\oplus$                                                               | Contract Insura                         |              |               |            |              |          |
| 21590383-   21590383-   Collie Health Stage 02 Redevelopment - Lead Consultant   21592725-(TEST)   15311 WAPF Baldivis PS Cost manager (TEST)   (a) Payment request. t a Payment request. telect "Claims" from the "My Menu" once you have selected your contract and it is highlighted grey. My Menu License/Registrations (b) Supplier Insurances                                                                                                    | My Menu         License/Registrations            Supplier Insurances                                                                                                    | My Questionnaires                                                                                                    | ۲                                                                      | Contract Insur                          |              |               |            |              |          |
| 21590383-   21590383-   Collie Health Stage 02 Redevelopment - Lead Consultant   1   21592725-(TEST)   15311 WAPF Baldivis PS Cost manager (TEST)   t a Payment request.    t a Payment request.    elect "Claims" from the "My Menu" once you have selected your contract and it is highlighted grey.    My Menu   License/Registrations   My Questionnaires   Contract Insurances                                                                                                    | My Menu         License/Registrations                                                                                                    | My Questionnaires<br>Payments                                                                                                    |                                                                        | Contract Insur                          |              |               |            |              |          |
| 21590383- Collie Health Stage 02 Redevelopment - Lead Consultant ①   21592725-(TEST) 15311 WAPF Baldivis PS Cost manager (TEST) ①   t a Payment request. Claims" from the "My Menu" once you have selected your contract and it is highlighted grey.   t a Payment request. Image: Contract Insurances (Payments)   My Questionnaires Contract Insurances (Payments)   Payments Image: Claims                                                                                                    | My Menu         License/Registrations <ul> <li>Supplier Insurances</li> <li>My Questionnaires</li> <li>Contract Insurances</li> <li>Payments</li> </ul> Claims <ul> <li>Yes</li> <li>Yes</li></ul>                                                                                                    | My Questionnaires<br>Payments<br>Claims                                                                                                    | ۲                                                                      | Contract Insur                          |              |               |            |              |          |
| 21590383- Collie Health Stage 02 Redevelopment - Lead Consultant ①   21592725-(TEST) 15311 WAPF Baldivis PS Cost manager (TEST) ①   a Payment request. a Payment request.   elect "Claims" from the "My Menu" once you have selected your contract and it is highlighted grey.   My Menu   License/Registrations ①   My Questionnaires Contract Insurances   Payments                                                                                                    | My Menu         License/Registrations          • Supplier Insurances         •          •          •                                                                                                    | My Questionnaires<br>Payments<br>Claims                                                                                                    | ۲                                                                      | Contract Insur                          |              |               |            |              |          |

|      | board > Claims            |                          |                     |                                      |                                 |             |                                              |
|------|---------------------------|--------------------------|---------------------|--------------------------------------|---------------------------------|-------------|----------------------------------------------|
| Cla  | ims 🛈                     |                          |                     |                                      |                                 |             |                                              |
| Crea | ate new Claim Dis         | playing for contract: 21 | 592725 - (TEST) DCW | C 15311 WAPF Baldivis                | PS Cost manager (               | TEV         |                                              |
|      |                           |                          | (,                  |                                      | <u> </u>                        |             |                                              |
| Cla  | im List Contract          | Details                  |                     |                                      |                                 |             |                                              |
| Clai | im List                   |                          |                     |                                      |                                 |             |                                              |
|      |                           |                          |                     |                                      |                                 |             |                                              |
|      |                           |                          |                     |                                      |                                 |             |                                              |
|      | rch Text:                 |                          |                     |                                      |                                 |             |                                              |
| Sear | rch Text:                 |                          |                     |                                      |                                 |             |                                              |
| Sear | rch Text:                 | 1♥ of 1 → → 🦻            | II 2                |                                      |                                 |             |                                              |
| Sear | rch Text:                 |                          | Claim Period From   | Claim Period To                      | Issue Date                      | Status      | Total Claim (Ex.                             |
| Sear | rch Text:<br>▼ 44 4 Page: |                          | _                   | <b>Claim Period To</b><br>03/05/2023 | <b>Issue Date</b><br>04/05/2023 |             |                                              |
| Sear | rch Text:                 | Reference Number         | Claim Period From   |                                      |                                 | In Progress | <b>Total Claim (Ex.</b><br>\$42,00<br>\$4,50 |

- 3. Enter the following payment header details:
  - a) **Payment Number:** this is automatically populated. Your payment will not be allocated a payment number until it has been approved by the client.
  - b) Reference Number: this is your reference number for the claim
  - c) Issue Date: Date claim is entered
  - d) Claim Period From: the date from which you are claiming.
  - e) Claim Period to: the date to which you will be claiming to for work completed.
  - f) **Comments:** this is a non-mandatory field where you can add further details specific to the payment.
  - g) Attachments: you can attach relevant documentation here ie: your invoice. (at least one document is required)

| Save Submit Cancel                                                                                     | Total:<br>Tax:<br>Grand Total (inc. Tax):                                                                                                    | 40,817.36<br>4,081.74<br>44,899.10 |
|----------------------------------------------------------------------------------------------------|----------------------------------------------------------------------------------------------------|------------------------------------|
| Selected Contract:                                                                                     | 21591747 - Ratan - TEST SVC CONT - 18Aug21                                                                                                    |                                    |
| Claim Number:                                                                                          | Auto-Generated                                                                                                    |                                    |
| Reference Number:                                                                                      |                                                                                                    |                                    |
| Issue Date:                                                                                            | 07/12/2021                                                                                                    |                                    |
| Claim Period From:                                                                                     | dd/mm/yyyy                                                                                                    |                                    |
| Claim Period To:                                                                                       | dd/mm/yyyy                                                                                                    |                                    |
| Comments:                                                                                              |                                                                                                    |                                    |
| Does this claim include claims from<br>Subconsultants? If yes, details are<br>attached:                | G                                                                                                    |                                    |
| Calculations which provide the basis<br>of the claim for the fee payable are<br>attached:              |                                                                                                    |                                    |
| Copies of receipts or invoices to<br>substantiate disbursement claims (if<br>applicable) are attached: |                                                                                                    |                                    |
| Have any matters arisen which affect<br>total fee payable? If yes, details are<br>attached:            |                                                                                                    |                                    |
| N/A:                                                                                                   |                                                                                                    |                                    |
| Attachments:                                                                                           | Choose File No file chosen<br>* Mar file size allowed a 524.00ML File types allowed: gill jpg, jpeg, preg. 72, 29; pdf, dec, etc., stc, star. |                                    |

|                                             |                               | annensional energ point | to make payments again | ist contracts and phases. | Note empty and 0.00 W | aloes are not processed. |               |               |
|---------------------------------------------|-------------------------------|-------------------------|------------------------|---------------------------|-----------------------|--------------------------|---------------|---------------|
| Contract                                    |                               | Brief/PDef              | Schem. Design          | Design Develop.           | Contract Doc.         | Contract Admin.          | Disbursements | Total Fee Com |
| Ratan -<br>TEST<br>SVC<br>CONT -<br>18Aug21 | This<br>Payment               | \$0.00                  | \$0.00                 | \$0.00                    | \$0.00                | \$0.00                   | \$0.00        |               |
| L TAG<br>Architects                         | Previous<br>Payments          | \$3,000.00              | \$4,500.00             | \$15,000.00               | \$1,500.00            | \$0.00                   | \$16,817.36   | \$24          |
|                                             | Total This<br>Payment         | \$0.00                  | \$0.00                 | \$0.00                    | \$0.00                | \$0.00                   | \$0.00        |               |
|                                             | Total<br>Previous<br>Payments | \$3,000.00              | \$4,500.00             | \$15,000.00               | \$1,500.00            | \$0.00                   | \$16,817.36   | \$24          |

4. Once complete, click "Save" or "Submit".
Save will only save your entry.
Submit will save and submit the claim which will populate in the PACMan application where the Contract Manager will be able to process your claim.

**Note:** Multiple claims can be SAVED except only one can be submitted at a time.

The **Submit Button** does not appear for the next claim to be submitted until the previous one has been actioned by the Contract Manager.

| Save | Submit Cance  | el la la la la la la la la la la la la la         |  |  |
|------|---------------|---------------------------------------------------|--|--|
|      | Selected Con  | tract: 21591747 - Ratan - TEST SVC CONT - 18Aug21 |  |  |
|      |               | nber: Auto-Generated                              |  |  |
|      | Claim Nur     | nder. Auto-Generated                              |  |  |
|      | Reference Nur | nber:                                             |  |  |
|      | Issue         | Date: 07/12/2021                                  |  |  |

### **Contract Insurances**

The Contract Insurances screen allows you to add and maintain information regarding insurance policies that you have taken out against your contracts. The screen initially displays a list of existing insurances for the contract that is selected in the drop-down list.

To create a Contract Insurance:

1. From the My Menu, select "Contract Insurances".

| My Menu                                    |        |                                            |        |
|--------------------------------------------|--------|--------------------------------------------|--------|
| License/Registrations<br>My Questionnaires | Ð      | Supplier Insurances<br>Contract Insurances | ⊕<br>⊕ |
| Payments                                   |        |                                            | Ũ      |
| Claims<br>Variations & Adjustments         | ⊕<br>⊕ |                                            |        |

2. Click "Create a new Contract Insurance".

| Contract Insurances           |                                           |                              |
|-------------------------------|-------------------------------------------|------------------------------|
|                               | Displaying for contract: CON-S263 - Cater | ring Services - Julie $\vee$ |
| Insurance List Contract Detai | ls                                        |                              |
| Insurance List                |                                           |                              |
| Search Text:                  |                                           |                              |
| 10 V 44 4 Page: 0 V of 0      | ) > >> 🤪 🥅 🗃                              |                              |
| Insurer                       | Policy Number                             | Amount Insured Insurance     |

- 3. Enter the following details:
  - a) Insurance Type
  - b) Insurer
  - c) Policy Number
  - d) Amount insured
  - e) Commencement date
  - f) Expiry date
  - g) Remarks (this is a non-mandatory field that you can use to add additional information regarding the policy)
  - h) Attachments (it is recommended that you attach a scanned version of your policy)

| ave Submit Cancel  |                                      |  |
|--------------------|--------------------------------------|--|
| Selected Contract: | CON-S263 - Catering Services - Julie |  |
| Insurance Type:    | Public Liability                     |  |
| Insurer:           | Alliance                             |  |
| Policy Number:     | 9879879797987                        |  |
| Amount Insured:    | \$10,000,000.00                      |  |
| Commencement Date: | 23/07/2019                           |  |
| Expiry Date:       | 23/07/2020                           |  |
| Remarks:           |                                      |  |
|                    |                                      |  |

- 4. Once you have entered all the required details you can either:
  - a) "Save" the record, which will save this for you to edit later,
  - b) **"Submit"** the record, which will save and send this information to the Contract Manager
  - c) "Cancel", which will return you the Contract Insurances list screen without saving changes.

When you submit an insurance record, you will receive an email confirmation. The contract manager will receive an email notification of your new or updated insurance information. They will then review and approve the changes. You will then receive an email notification of the approval, and the insurance status will be updated to "Approved". Once an insurance record has been approved it cannot be edited.

## Supplier Insurances

This screen allows you to add and review Supplier Insurance records. The list of existing records displayed on the screen are associated to the Supplier you belong to. Find an existing record by using the Search Text field or simply paging forwards / backwards.

To create a Suppler Insurance:

1. From the "My Menu", select "Supplier Insurance".

| My Menu                                    |          |                                            |        |
|--------------------------------------------|----------|--------------------------------------------|--------|
| License/Registrations<br>My Questionnaires | Ð        | Supplier Insurances<br>Contract Insurances | ⊕<br>⊕ |
| Payments                                   |          |                                            |        |
| Claims                                     | $\oplus$ |                                            |        |
| Variations & Adjustments                   | $\oplus$ |                                            |        |

2. Click "Create a new Supplier Insurance".

| Dashboard > Supplier Insurances |               |                |                   |             |                   |          |                     |
|---------------------------------|---------------|----------------|-------------------|-------------|-------------------|----------|---------------------|
| Supplier Insurances (i)         |               |                |                   |             |                   |          |                     |
| Create new Supplier Insurance   |               |                |                   |             |                   |          |                     |
| Insurance List                  |               |                |                   |             |                   |          |                     |
| Search Text:                    |               |                |                   |             |                   | Sear     | ch Clear            |
| 10 • • • Page: 1 • of 1         | >>> 👂 📰 🔊     |                |                   |             |                   |          |                     |
| Insurer 🔺                       | Policy Number | Amount Insured | Insurance Type    | Expiry Date | Commencement Date | Status   | Approval<br>Pending |
| RAC Insurance PL                | 455Y56        | \$1,000,000.00 | Product Liability | 29/02/2024  | 01/03/2023        | Approved |                     |

- 3. Enter the following details:
  - a) Insurance Type: select the type of policy from the drop down.
  - b) Insurer: Enter the name of Insurer
  - c) Policy Number: Enter the policy number
  - d) Amount insured: the amount that the policy covers you for.
  - e) Commencement Date: the date the policy starts
  - f) Expiry Date: the expiry date of the policy.
  - g) Remarks: this is a non-mandatory field that you can use to add additional information regarding the policy. Attachments: it is recommended that you attach a scanned version of your policy.
  - h) Attachments: it is recommended that you attach a scanned version of your policy.

| Save Cancel        |                                                                                                    |        |
|--------------------|----------------------------------------------------------------------------------------------------|--------|
| Insurance Type:    | V                                                                                                    |        |
| Currency:          | Not Set 🗸                                                                                                    |        |
| Insurer:           |                                                                                                    |        |
| Policy Number:     |                                                                                                    |        |
| Amount Insured:    |                                                                                                    |        |
| Commencement Date: |                                                                                                    |        |
| Expiry Date:       |                                                                                                    |        |
| Remarks:           |                                                                                                    | 0      |
| Attachments        | * Max file size allowed is 50.00MB. File types allowed: all, jpg, jpeg, prg, 7z. zig, pdf, doc, docs, wit, slas | Browse |

- a) "Submit" the record, which will send the insurance to the relevant internal contact for approval.
- b) "Cancel", which will return you the Securities list screen without saving changes.